### ФЕДЕРАЛЬНОЕ ГОСУДАРСТВЕННОЕ БЮДЖЕТНОЕ ОБРАЗОВАТЕЛЬНОЕ УЧРЕЖДЕНИЕ

### ИНКЛЮЗИВНОГО ВЫСШЕГО ОБРАЗОВАНИЯ

### «МОСКОВСКИЙ ГОСУДАРСТВЕННЫЙ ГУМАНИТАРНО ЭКОНОМИЧЕСКИЙ **УНИВЕРСИТЕТ»**

КАФЕДРА информационных технологий и прикладной математики

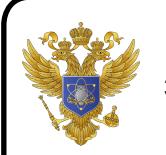

ДОКУМЕНТ ПОДПИСАН ЭЛЕКТРОННОЙ ПОДПИСЬЮ

Сертификат: 041CD9B1001CAF77894D606F5F479EB1E9 Владелец: Сахарчук Елена Сергеевна Действителен: с 26.09.2022 до 26.09.2023

«Утверждаю» Заведующий кафедрой информационных технологий и прикладной математики

2020 *unma*  $\not\leftrightarrow$ 

### ФОНД ОЦЕНОЧНЫХ СРЕДСТВ **ПО ДИСЦИПЛИНЕ**

Информационные системы и базы данных по психологии и педагогике наименование дисциплины / практики

> 44.03.02Психолого-педагогическое образование шифр и наименование направления подготовки

Психология и педагогика инклюзивного образования наименование профиля подготовки

Москва 2020

Составитель: доцент кафедры Информационных технологий и прикладной математики Белоглазов А.А. (А)

Рецензент: доцент кафедры Информационных технологий и прикладной математики Истомина Т.В.  $\mathcal{J}\mathcal{U}_{\mathcal{I}}$  /

« In ahyonce 2020 r.

Согласовано: Представитель работодателя или объединения работодателей

 $\sqrt{\Phi_{\rm M}}$ .O/

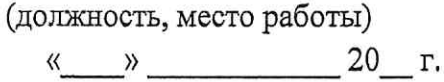

оценочных средств рассмотрен и одобрен на заседании кафедры Фонд προτοκοπ Νο 1 οτα 14» αβιγεία 2010. 3ab. Kaupeypour Terpyrevena E.B.

Дополнения и изменения, внесенные в фонд оценочных средств, утверждены на заседании кафедры Петров Савет Савет Савет Савет Савет Савет Савет Савет Савет Савет Савет Савет Савет Савет Савет Савет протокол  $N_2$  от « » 20 г.

Заведующий кафедрой \_\_\_\_\_\_\_\_\_\_\_\_\_\_\_\_\_\_\_\_\_\_\_/ Ф.И.О/

Дополнения и изменения, внесенные в фонд оценочных средств, утверждены на заседании

кафедры по поставка на последника на поставка на поставка на поставка на поставка на поставка на поставка на п

протокол  $N_2$  от « » 20 г.

Заведующий кафедрой / Ф.И.О/

Дополнения и изменения, внесенные в фонд оценочных средств, утверждены на заседании кафедры

протокол №  $\qquad$  от « $\qquad$ »  $\qquad$  20 г.

Заведующий кафедрой / Ф.И.О/

**PACCMOTPEHO** ОДОБРЕНО И<br>НО-МЕТОДИЧЕСКИМ CORETAY MIJY

#### Содержание

- 1. Паспорт фонда оценочных средств………………………………………..
- 2. Перечень оценочных средств………………………………………………
- 3. Описание показателей и критериев оценивания компетенций……………
- 4. Методические материалы, определяющие процедуры оценивания результатов обучения, характеризующих этапы формирования компетенций……….
- 5. Материалы для проведения текущего контроля и промежуточной аттестации………………………….…………………………………………

#### **1. ПАСПОРТ ФОНДА ОЦЕНОЧНЫХ СРЕДСТВ**

по дисциплине «Информационные системы и базы данных по психологии и педагогике»

Оценочные средства составляются в соответствии с рабочей программой дисциплины и представляют собой совокупность контрольно-измерительных материалов (типовые задачи (задания), контрольные работы, тесты и др.), предназначенных для измерения уровня достижения обучающимися установленных результатов обучения.

Оценочные средства используются при проведении текущего контроля успеваемости и промежуточной аттестации.

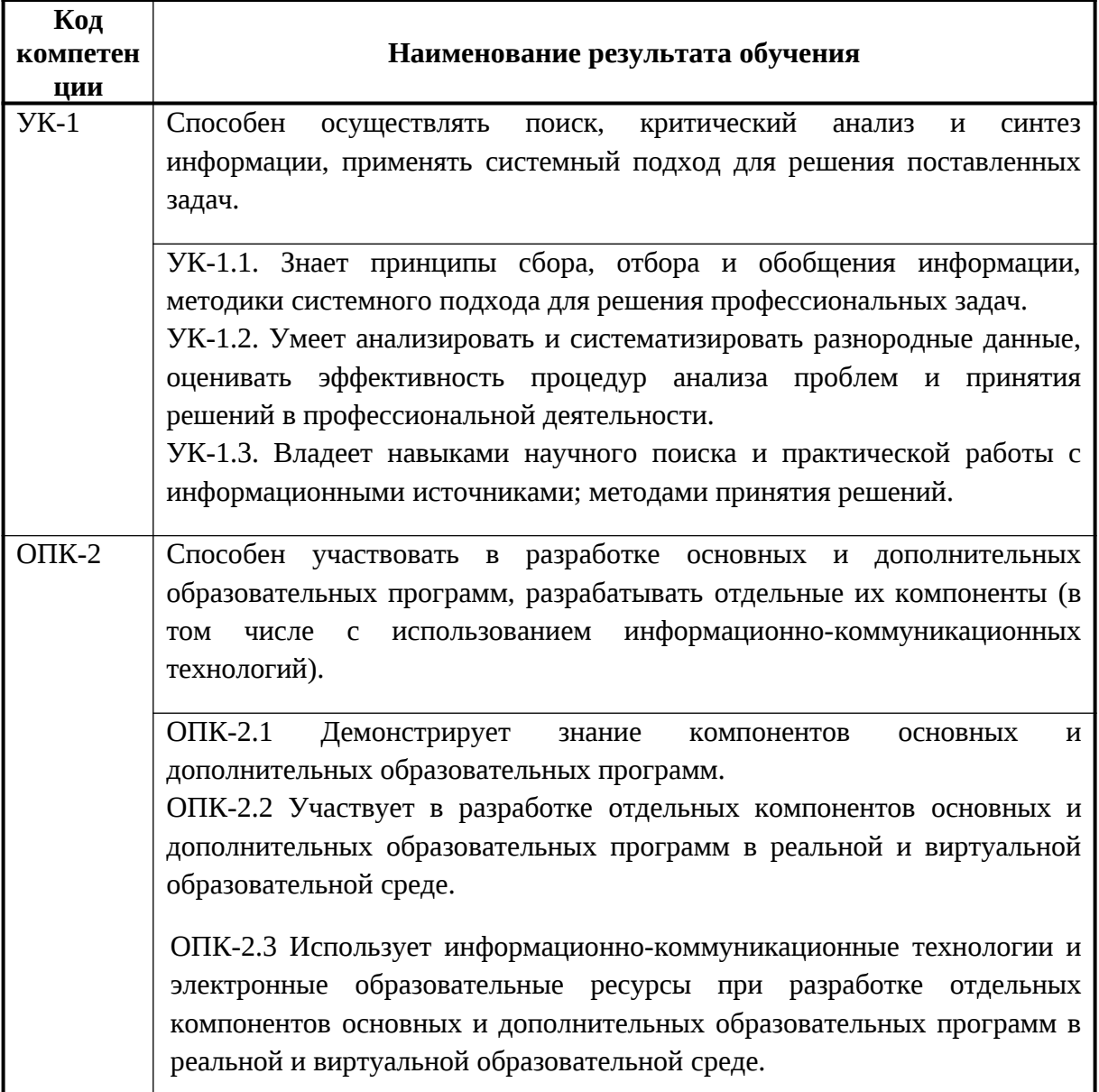

Таблица 1 - Перечень компетенций, формируемых в процессе освоения дисциплины

 Конечными результатами освоения дисциплины являются сформированные когнитивные дескрипторы «знать», «уметь», «владеть», расписанные по отдельным компетенциям. Формирование дескрипторов происходит в течение всего семестра по этапам в рамках контактной работы, включающей различные виды занятий и самостоятельной работы, с применением различных форм и методов обучения (табл.2).

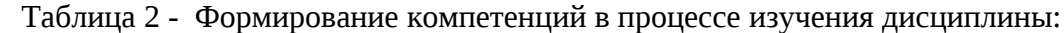

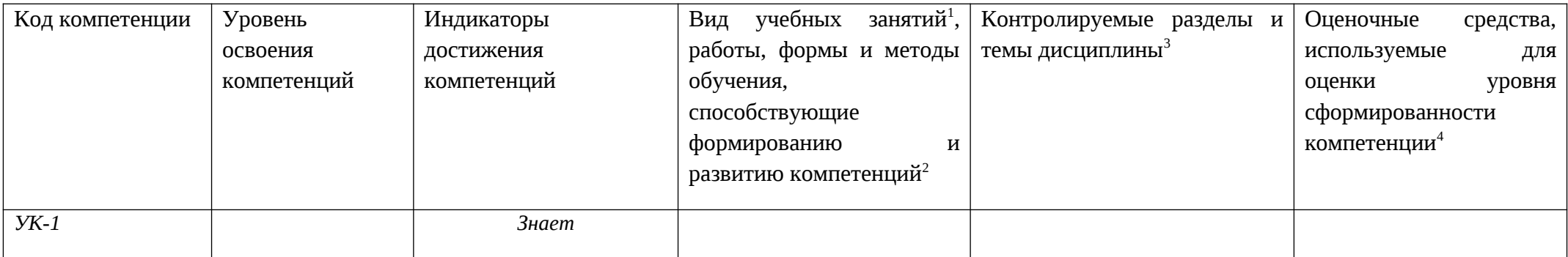

<span id="page-5-0"></span><sup>&</sup>lt;sup>1</sup> Лекционные занятия, практические занятия, лабораторные занятия, самостоятельная работа...

<span id="page-5-1"></span><sup>&</sup>lt;sup>2</sup> Необходимо указать активные и интерактивные методы обучения (например, интерактивная лекция, работа в малых группах, методы мозгового штурма и т.д.), способствующие развитию у обучающихся навыков командной работы, межличностной коммуникации, принятия решений, лидерских качеств.

<span id="page-5-2"></span><sup>&</sup>lt;sup>3</sup> Наименование темы (раздела) берется из рабочей программы дисциплины.

<span id="page-5-3"></span><sup>4</sup> Оценочное средство должно выбираться с учетом запланированных результатов освоения дисциплины, например: «Знать» - собеседование, коллоквиум, тест...

<sup>«</sup>Уметь», «Владеть» - индивидуальный или групповой проект, кейс-задача, деловая (ролевая) игра, портфолио...

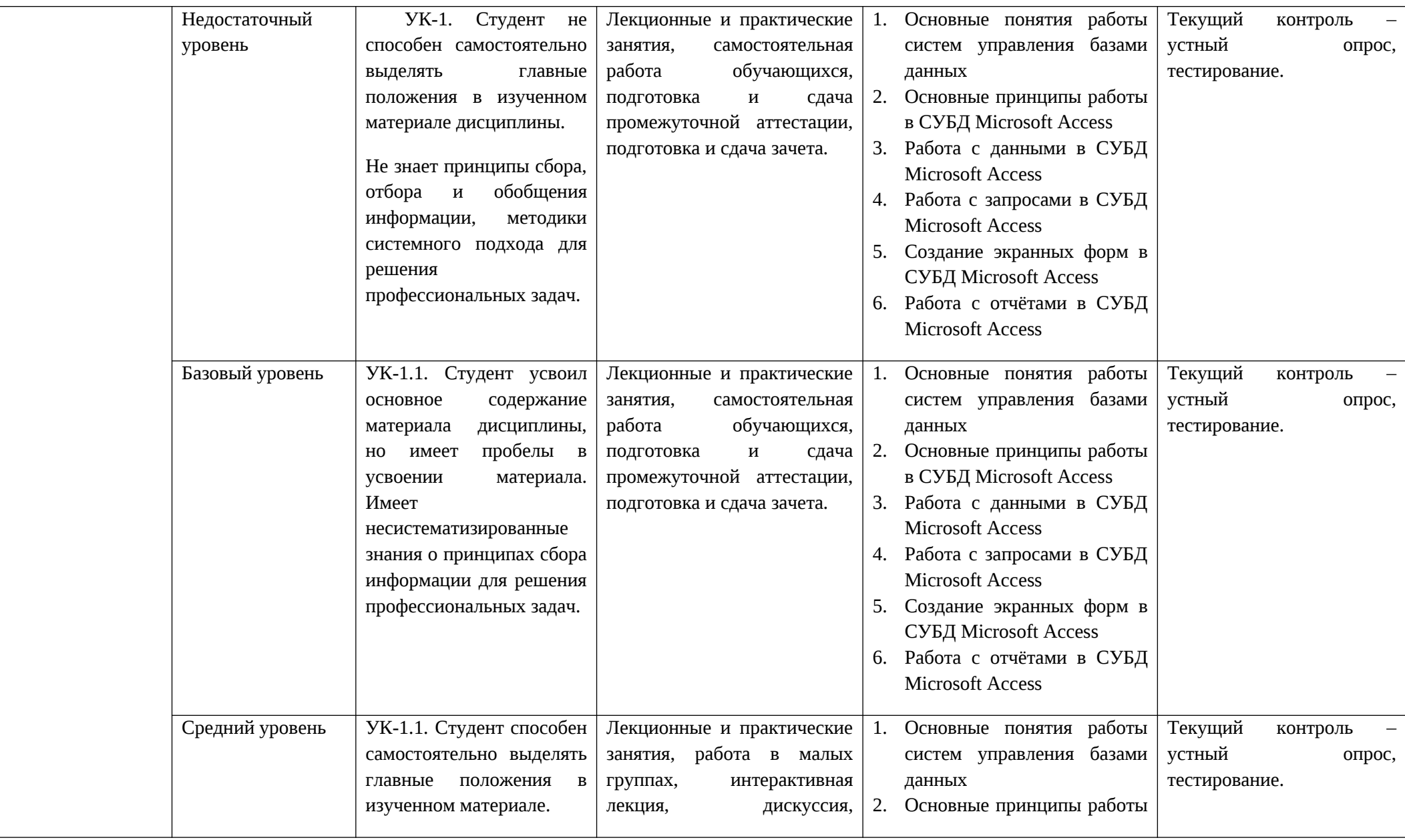

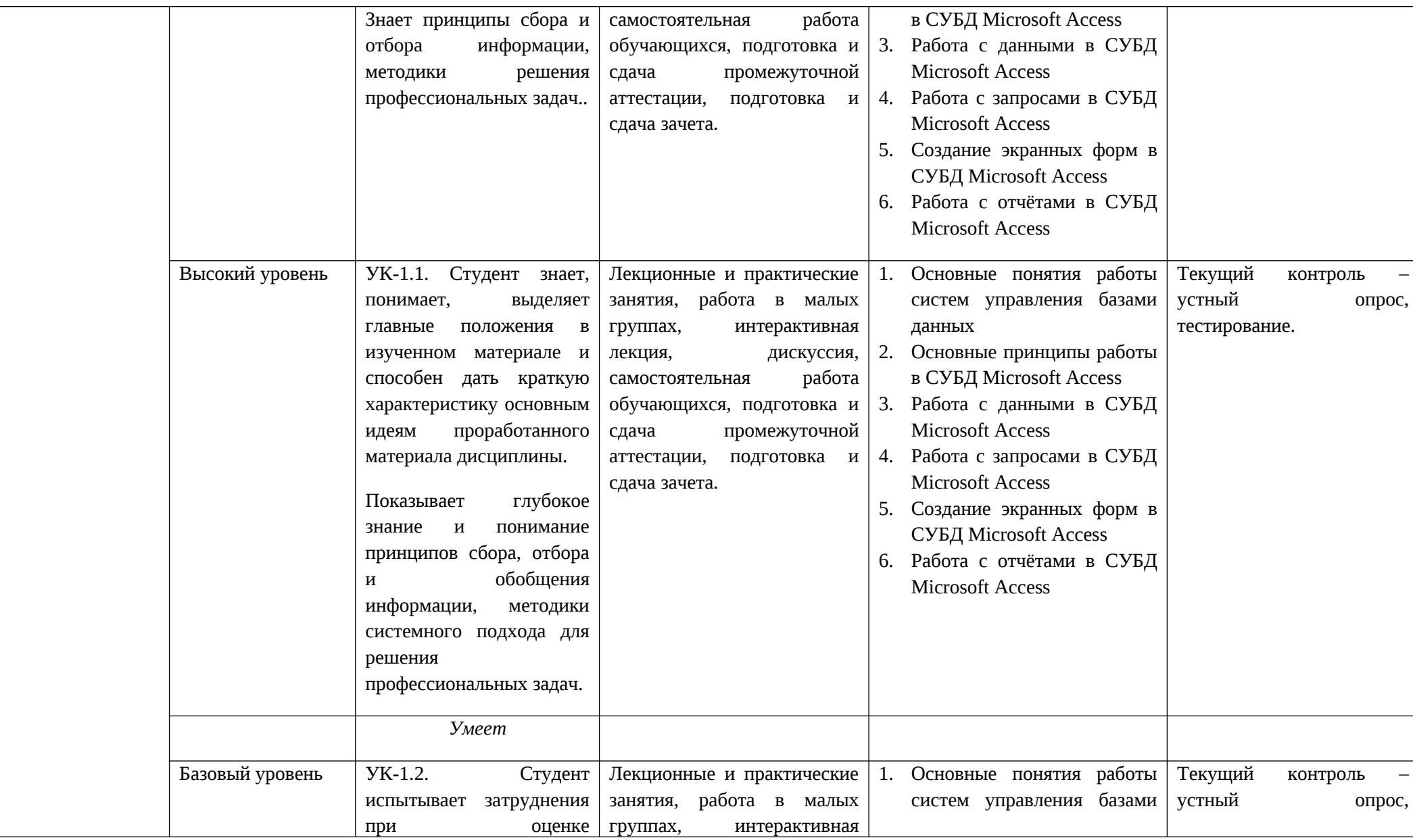

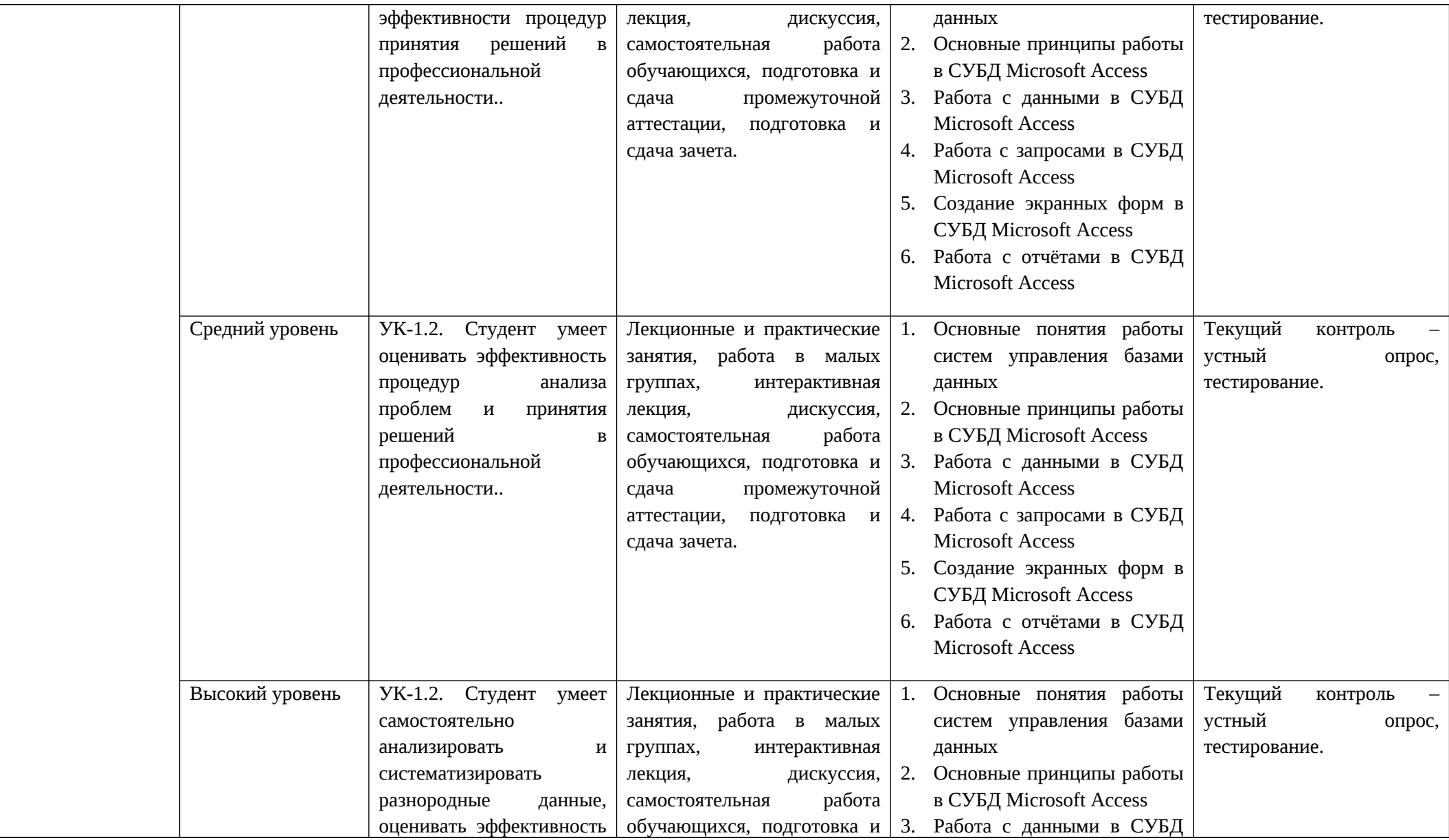

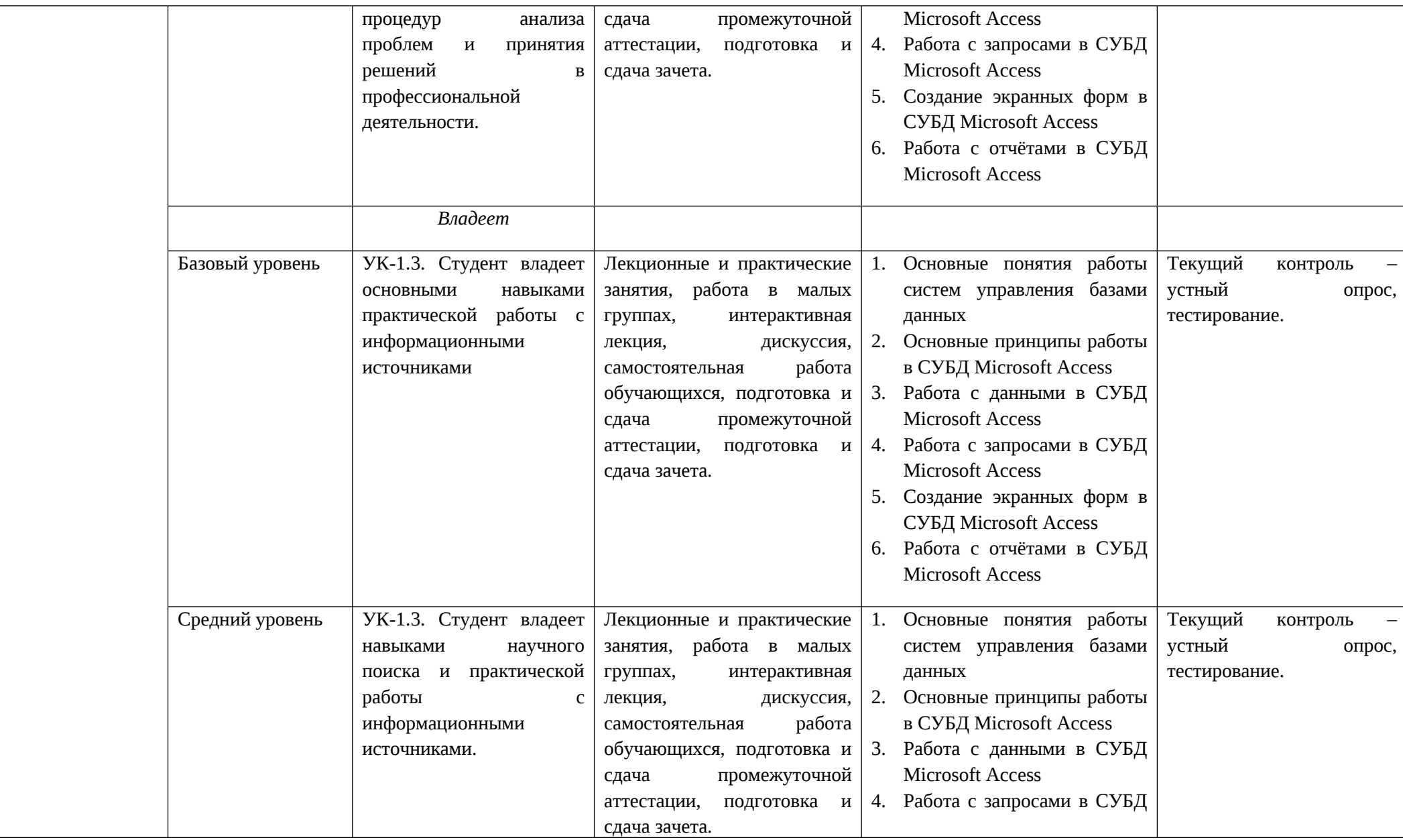

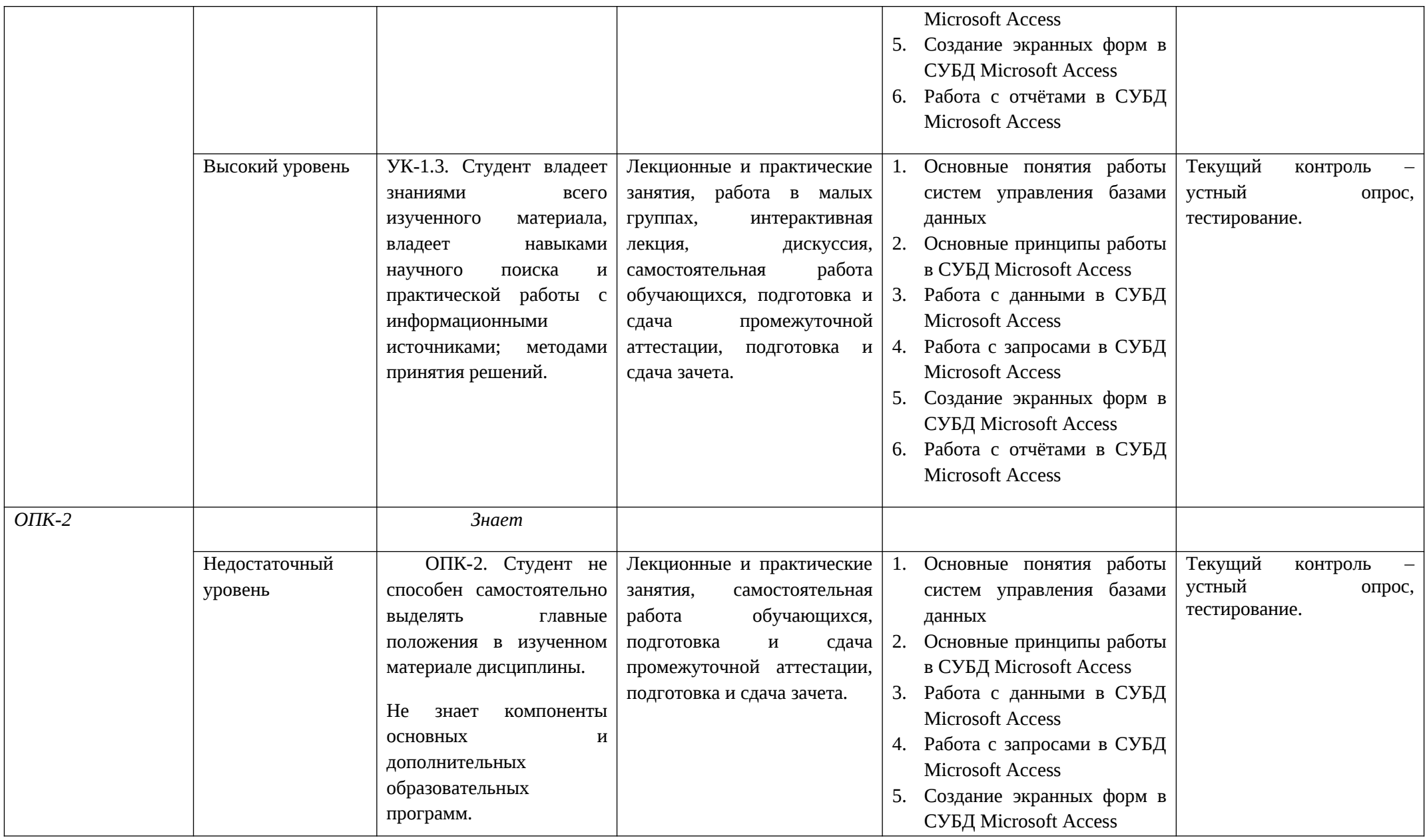

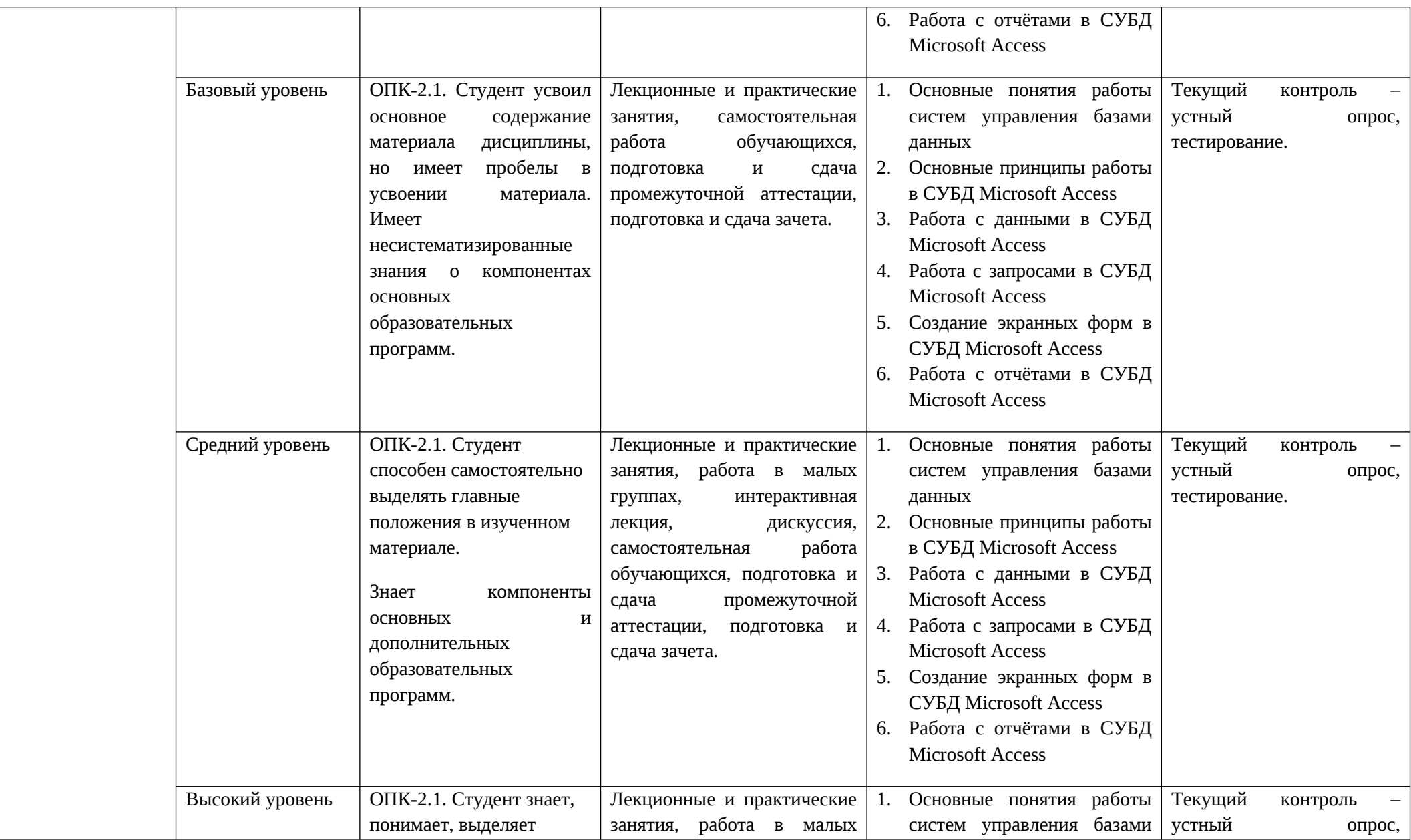

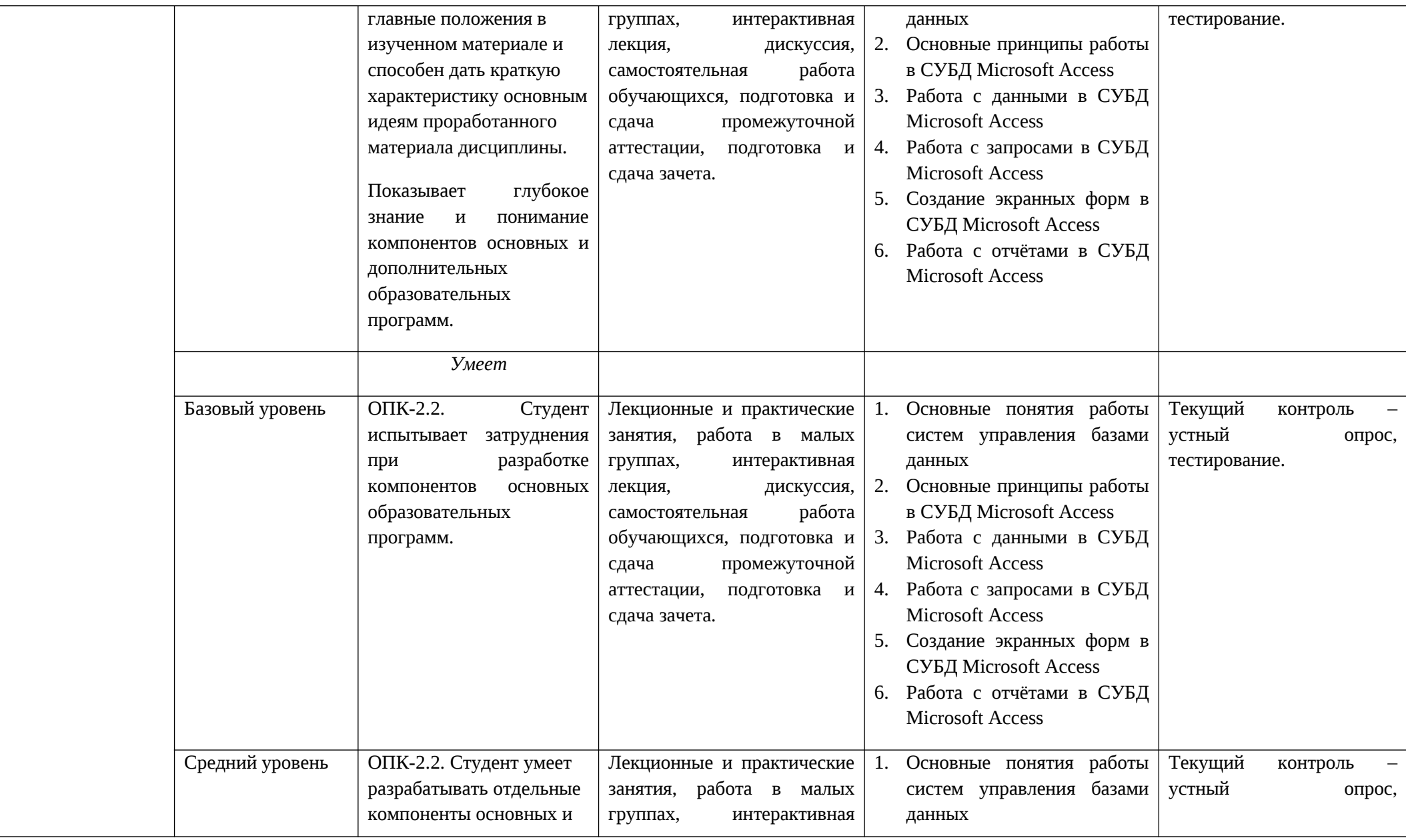

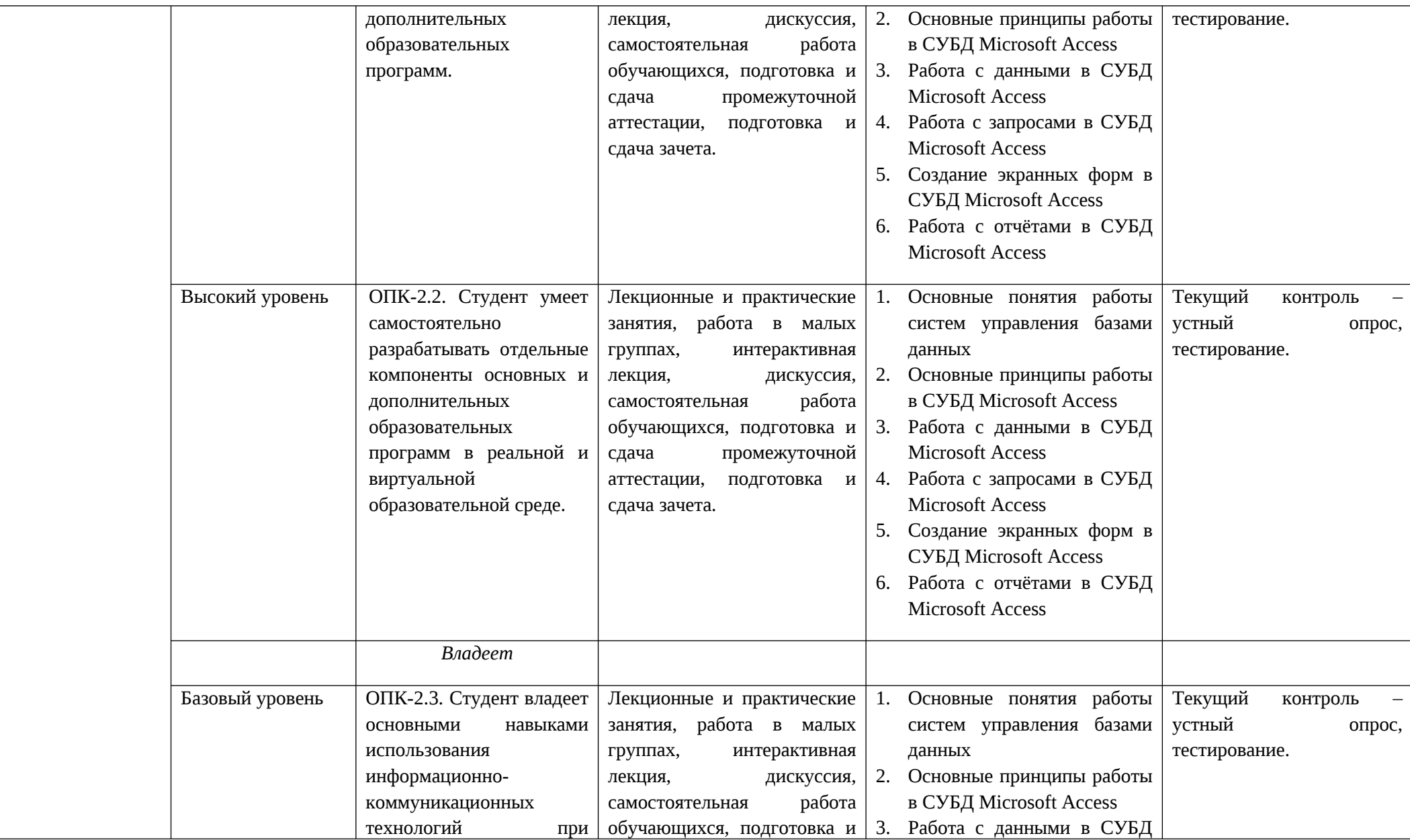

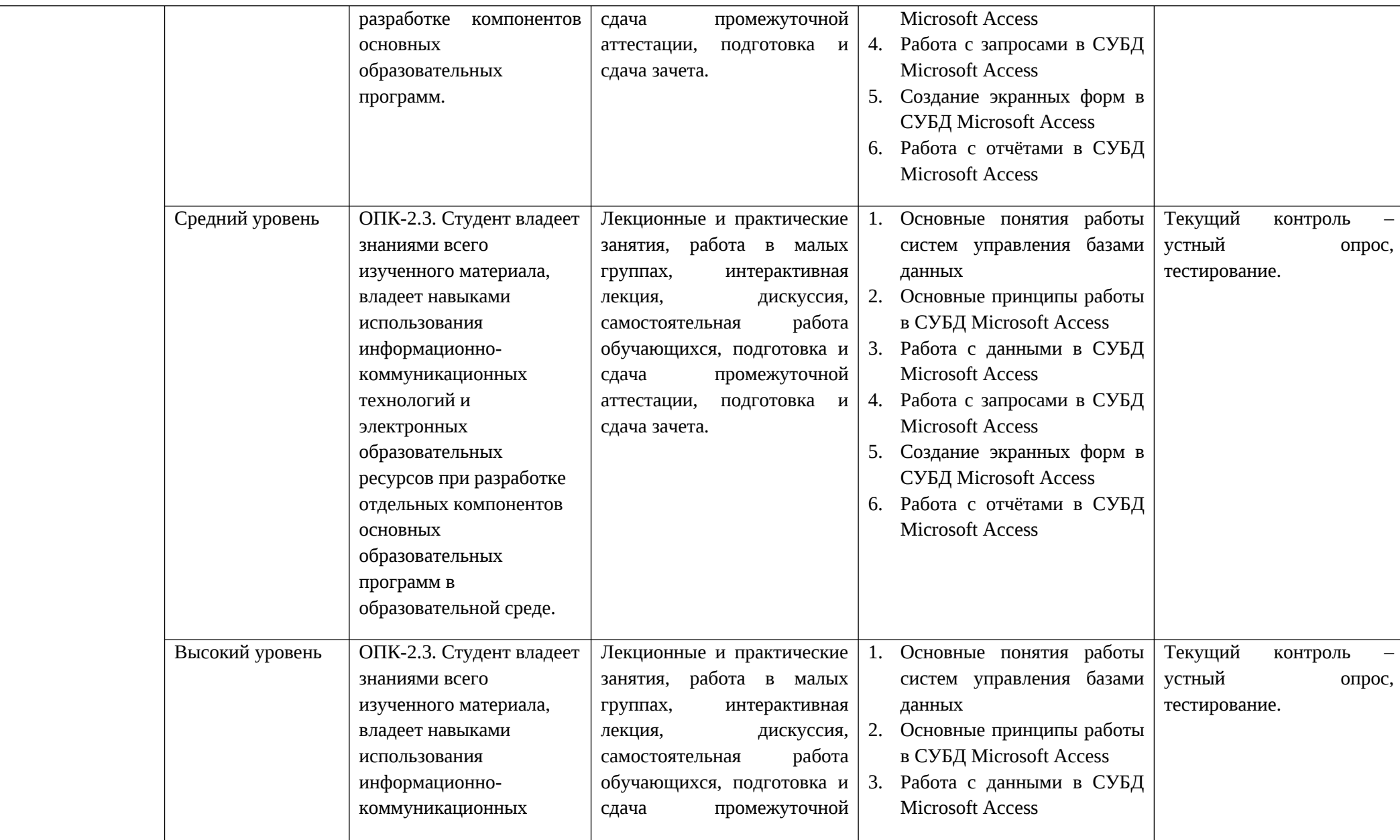

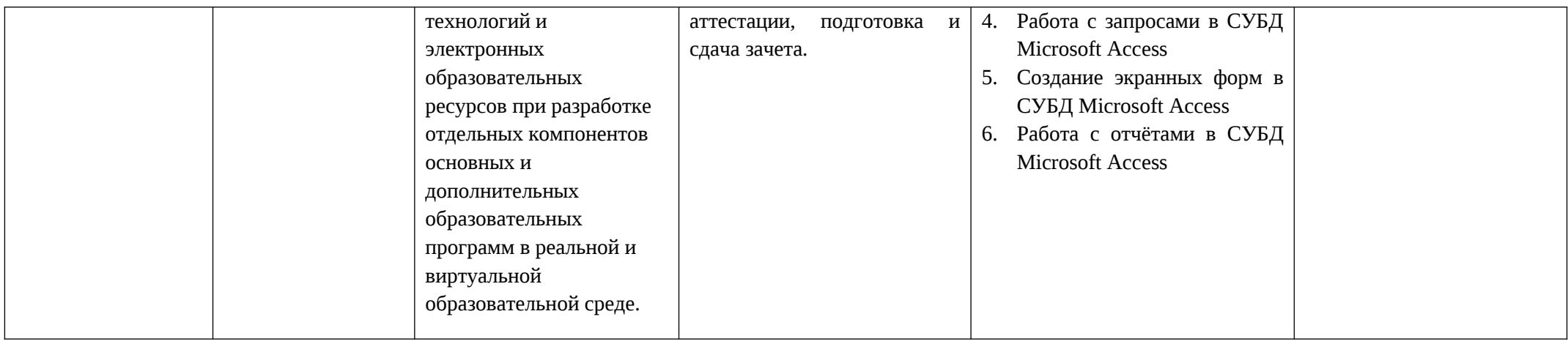

# **2. ПЕРЕЧЕНЬ ОЦЕНОЧНЫХ СРЕДСТВ[5](#page-16-0)**

Таблица 3

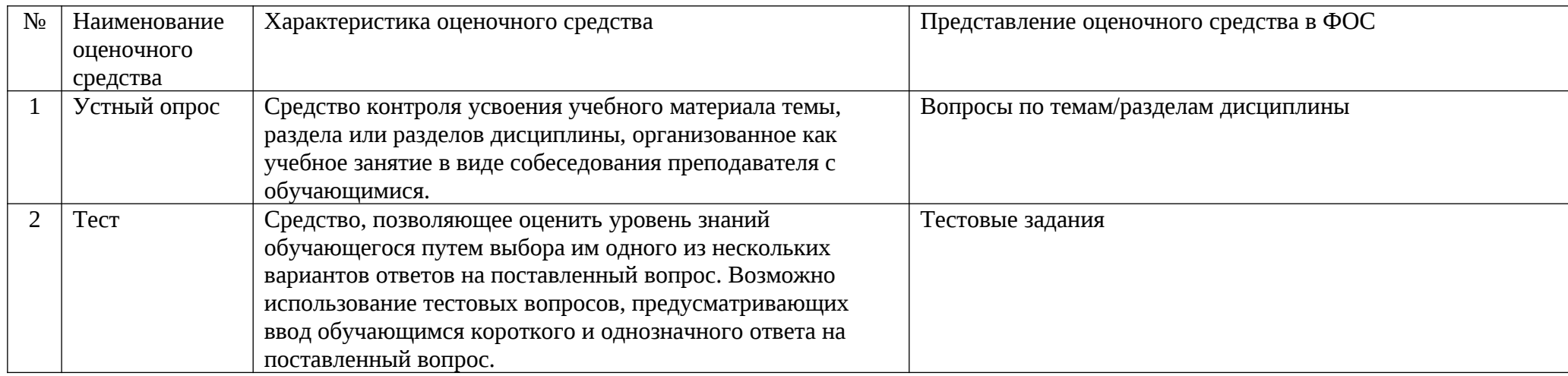

<span id="page-16-0"></span><sup>&</sup>lt;sup>5</sup> Указываются оценочные средства, применяемые в ходе реализации рабочей программы данной дисциплины.

# **3. ОПИСАНИЕ ПОКАЗАТЕЛЕЙ И КРИТЕРИЕВ ОЦЕНИВАНИЯ КОМПЕТЕНЦИЙ**

Оценивание результатов обучения по дисциплине «Информационные системы и базы данных по психологии и педагогике» осуществляется в соответствии с Положением о текущем контроле успеваемости и промежуточной аттестации обучающихся.

Предусмотрены следующие виды контроля: текущий контроль (осуществление контроля всех видов аудиторной и внеаудиторной деятельности обучающегося с целью получения первичной информации о ходе усвоения отдельных элементов содержания дисциплины) и промежуточная аттестация (оценивается уровень и качество подготовки по дисциплине в целом).

Показатели и критерии оценивания компетенций, формируемых в процессе освоения данной дисциплины, описаны в табл. 4.

Таблица 4.

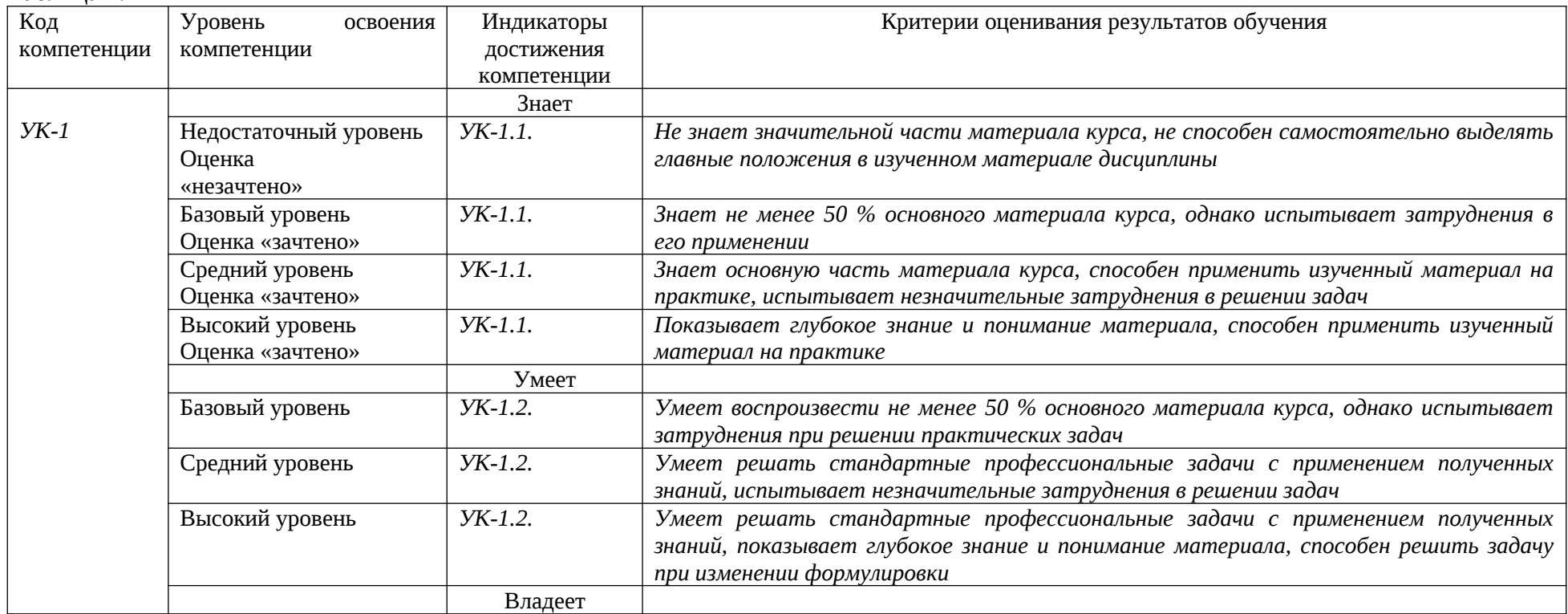

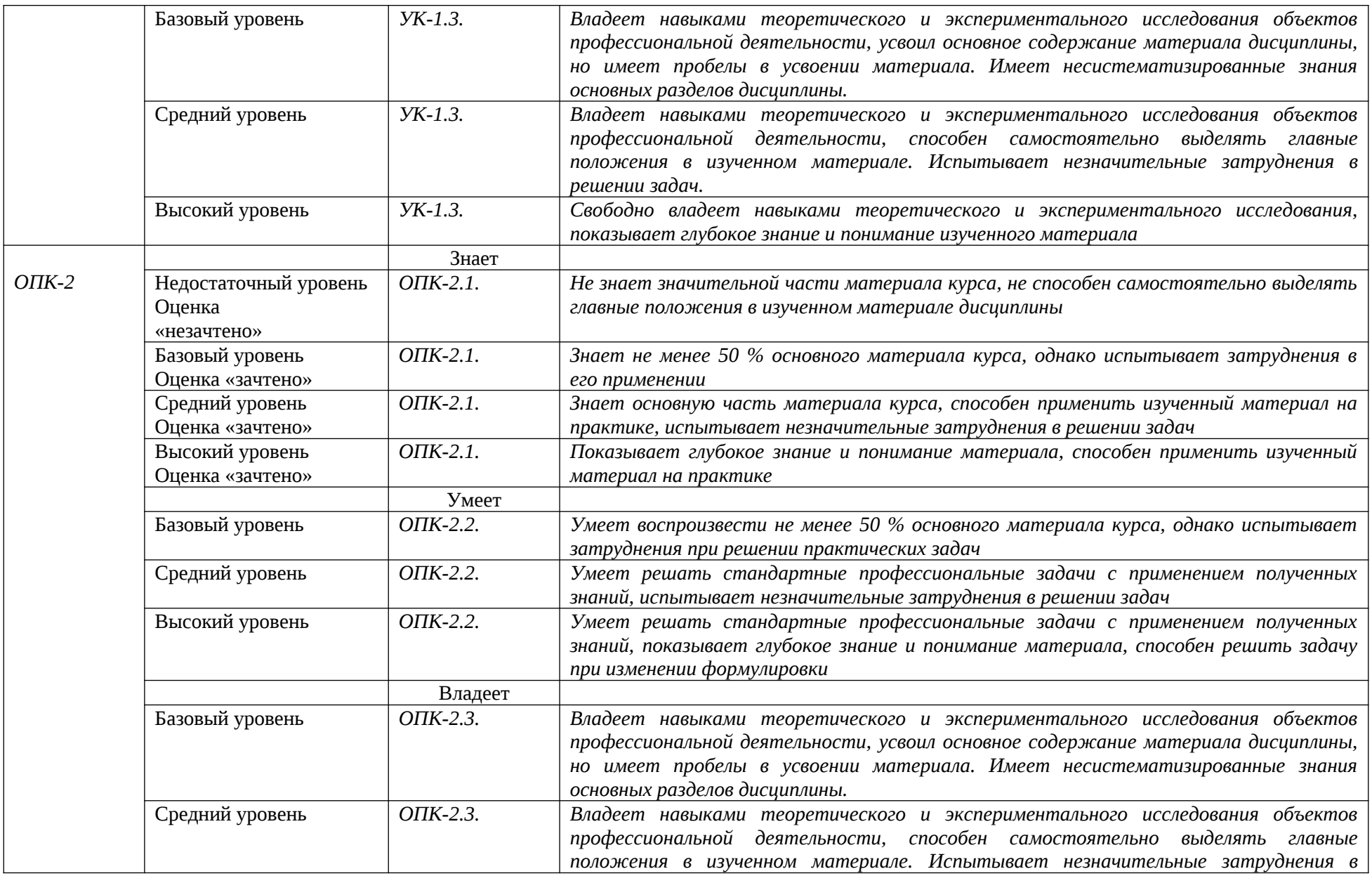

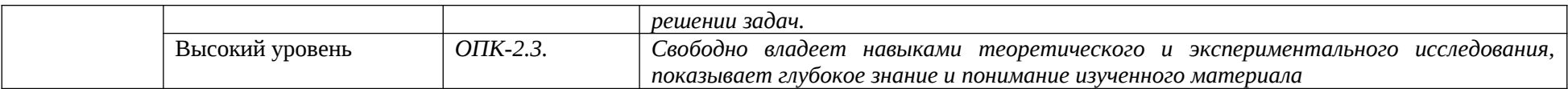

### **4. Методические материалы, определяющие процедуры**

#### **оценивания результатов обучения**

#### **Задания в форме устного опроса:**

Устный опрос используется для текущего контроля успеваемости обучающихся по дисциплине в качестве проверки результатов освоения терминологии. Каждому студенту выдается свой собственный, узко сформулированный вопрос. Ответ должен быть четким и кратким, содержащим все основные характеристики описываемого понятия, института, категории.

#### **Задания в форме тестирования**

Тест представляет собой контрольное мероприятие по учебному материалу каждой темы (раздела) дисциплины, состоящее в выполнении обучающимся системы стандартизированных заданий, которая позволяет автоматизировать процедуру измерения уровня знаний и умений обучающегося.

Тестирование является средством текущего контроля успеваемости обучающихся по дисциплине и может включать в себя следующие типы заданий: задание с единственным выбором ответа из предложенных вариантов, задание на определение верных и неверных суждений; задание с множественным выбором ответов.

В каждом задании необходимо выбрать все правильные ответы.

### **5. Материалы для проведения текущего контроля и промежуточной аттестации**

### **Задания в форме устного опроса**

## **Семестр 3**

- 1. Понятие информационной системы (ИС), классификация ИС.
- 2. Системы управления базами данных (СУБД)
- 3. Проектирование реляционной базы данных. Базовые понятия и определения.
- 4. Этапы проектирования, взаимосвязь между этапами проектирования БД.
- 5. СУБД MS Access. Основные объекты системы.
- 6. Организация отношений между таблицами.
- 7. Создание и модификация структуры таблицы.
- 8. Создание многотабличной базы данных.
- 9. Ввод и редактирование данных в таблицах. Выбор данных с помощью запросов.
- 10.Запросы для многотабличной базы данных.
- 11.Выборка с сортировкой.
- 12.Запросы с критериями поиска.
- 13.Запросы с параметрами.
- 14.Запросы на обновление.
- 15.Запросы на удаление.
- 16.Создание вычисляемых полей в запросах.
- 17.Создание итоговых запросов.
- 18.Создание перекрестных запросов.
- 19.Создание экранных форм и их назначение.
- 20.Построение диаграмм в MS Access.
- 21.Создание экранных форм для ввода и просмотра данных
- 22.Создание экранных форм для многотабличной базы данных
- 23.Создание экранных форм с вычисляемыми полями
- 24.Создание одноколонных отчетов
- 25.Группировка записей и вычисление итогов в отчетах
- 26.Создание отчетов для многотабличной базы данных
- 27.Построение диаграмм в отчетах
- 28.Главное меню. Создание кнопочных форм
- 29.Создание процедур обработки событий в формах

Контролируемые компетенции: УК-1, ОПК-2.

*Оценка компетенций осуществляется в соответствии с таблицей 4.*

### Тестовые задания

### Семестр 3

Шаблоны в MS Word используются для... создания подобных документов копирования одинаковых частей документа вставки в документ графики замены ошибочно написанных слов

Строка состояния приложения Microsoft Word отображает:

Сведения о количестве страниц, разделов, номер текущей страницы Окна открытых документов приложения Информацию о языке набора текста и состоянии правописания в документе информацию о свойствах активного документа

В текстовом редакторе при задании параметров страницы устанавливаются...

гарнитура, размер, начертание отступ, интервал, выравнивание поля, ориентация, колонтитулы стиль, шаблон

В процессе форматирования текста изменяется...

размер шрифта параметры абзаца последовательность символов, слов, абзацев параметры страницы

При каком условии можно создать автоматическое оглавление в программе MS Word: абзацы будущего оглавления имеют одинаковый отступ абзацы, предназначенные для размещения в оглавлении, отформатированы

стандартными стилями заголовков

абзацы будущего оглавления выровнены по центру страницы абзацы, предназначенные для размещения в оглавлении, собраны в одном разделе

Колонтитул может содержать... любой текст Ф.И.О. автора документа название документа дату создания документа

В редакторе MS Word отсутствуют списки: Нумерованные Многоколоночные Многоуровневые Маркированные

Вывести необходимые панели инструментов приложения можно, используя меню: Сервис Правка Справка Вид

В текстовом редакторе необходимым условием выполнения операции копирования, форматирования является...

установка курсора в определенное положение сохранение файла распечатка файла выделение фрагмента текста

Основными функциями редактирования текста являются...

выделение фрагментов текста установка межстрочных интервалов ввод текста, коррекция, вставка, удаление, копирование, перемещение

проверка правописания

Изменение параметров страницы возможно...

в любое время только после окончательного редактирования документа только перед редактированием документа перед распечаткой документа

В текстовом редакторе основными параметрами при задании шрифта являются... Шрифт, гарнитура, размер, начертание отступ, интервал, выравнивание

поля, ориентация

стиль. шаблон

В текстовом редакторе основными параметрами при задании параметров абзаца являются...

гарнитура, размер, начертание отступ, интервал, выравнивание поля, ориентация стиль, шаблон

Начало нового раздела в документе Word определяется: переходом на новую страницу переходом в новую колонку вставкой линии разрыва раздела нажатием клавиши «Enter»

Использование разделов при подготовке текстового документа служит для изменения разметки документа на одной странице или на разных страницах для изменения разметки документа только на одной странице только для изменения порядка нумерации страниц документа для лучшей «читаемости» документа

Почему файлы MS Office, содержащие макросы, потенциально опасны? эти файлы невозможно редактировать эти файлы могут содержать макровирусы при открытии таких файлов могут происходить ошибки изменения в таких файлах не сохраняются

Макросы в MS Office - это

программы, написанные на C++ программы, написанные на VBA команды, встроенные в MS Word программы, написанные на С

Для чего нужен макрорекордер в приложениях MS Office? для автоматического создания новых документов для автоматического дополнения слов при вводе для автоматического создания макросов для автоматического форматирования документов

Что позволяет увидеть включенная кнопка «Непечатаемые символы»? пробелы между словами и конец абзаца; все знаки препинания; ошибки в тексте.

Перечень инструкций, который сообщает Word записанный заранее порядок действий для достижения определенной цели, называется:

колонтитулом; макросом; инструкцией.

Можем ли мы обвести часть текста рамкой, чтобы выделить её?

Да, для этого нужно воспользоваться меню «Границы и заливка».

Да, для этого нужно воспользоваться меню «Параметры страницы»

Это можно сделать с помощью пункта Поля в «Параметрах страницы».

Нет, можно сделать рамку только для целой страницы

Как называется текст, повторяющийся вверху или внизу страницы в текстовом редакторе Word<sup>.</sup>

шаблон **СТИЛЬ** колонтитул

Верно ли следующее утверждение: "Вкладки ленты состоят из групп команд, объединенных по функциональности":

нет да частично

Возможно ли разрешить для пользователей только запись исправлений для документа? да

нет

Можно ли вставлять рисунки в колонтитулы?

да нет

С данными каких форматов не работает MS Excel:

текстовый числовой ленежный

дата время работает со всеми перечисленными форматами данных

Основными элементами электронной таблицы являются:

функции ячейки данные ссылки

В перечне функций укажите функции, относящиеся к категории статистические: МИН(), МАКС(), СРЗНАЧ() МИН(), МАКС(), СУММ() СУММ(), МАКС(), ЕСЛИ() МАКС(), МИН(), ЕСЛИ()

Данные в электронной таблице не могут быть:

текстом числом оператором формулой

Использование маркера заполнения позволяет копировать в ячейки:

функции форматы данные все ответы верны

Можно ли изменить параметры диаграммы после ее построения: можно только размер и размещение диаграммы можно изменить тип диаграммы, ряд данных, параметры диаграммы и т. д. можно изменить все, кроме типа диаграммы диаграмму изменить нельзя, ее необходимо строить заново

Адрес ячейки в электронной таблице определяется: номером листа и номером строки номером листа и именем столбца именем столбца и номером строки именем, присваиваемым пользователем

Команды форматирования в электронной таблице выполняют функции: перемещения, вставки, удаления, копирования, замены сохранения файлов, загрузки файлов выравнивания данных в ячейках, назначения шрифтов, толщины, линий поиска и замены

Диаграммы MS Excel строится на основе: активной книги MS Excel данных таблицы выделенных ячеек таблицы рабочего листа книги MS Excel

Над данными в электронной таблице выполняются действия:

ввод данных в таблицу

преобразование данных в блоках таблицы

манипулирование данными в блоках таблицы

формирование столбцов и блоков клеток

распечатка документа на принтере

создание электронного макета таблицы

Фильтрация данных в MS Excel - это процедура, предназначенная для:

отображения на экране записей таблицы, значения в которых соответствуют условиям, заданным пользователем расположения данных исходной таблицы в наиболее удобном для пользователя виде графического представления данных из исходной таблицы

изменение порядка записей

Для установления взаимосвязи между диапазонами используется процедура:

копирования специальной вставки перемешения замены

Для подведения итога по данным, расположенным в нескольких независимых таблицах можно использовать:

инструмент «Итоги» из меню «Данные» инструмент «Сводная таблица» из меню «Данные» «Надстройки» MS Excel инструмент «Консолидация» из меню «Данные»

В формуле содержится ссылка на ячейку \$А1. Изменится ли эта ссылка при копировании формулы в нижележащие ячейки?

да нет

Электронная таблина — это:

устройство ввода графической информации в ПЭВМ компьютерный эквивалент обычной таблицы, в ячейках которой записаны данные различных типов устройство ввода числовой информации в ПЭВМ программа, предназначенная для работы с текстом

Изменится ли диаграмма, если внести изменения в данные таблицы, на основе которых она создана?

да

нет

Табличный процессор — это программный продукт, предназначенный для:

обеспечения работы с таблицами данных

управления большими информационными массивами

создания и редактирования текстов

программа, предназначенная для работы с текстом

Функция СУММ() относится к категории: логические статистические математические текстовые

Ячейка электронной таблицы определяется: именами столбцов областью пересечения строк и столбцов номерами строк именем, присваиваемым пользователем

Диапазон ячеек электронной таблицы задается: номерами строк первой и последней ячейки именами столбцов первой и последней ячейки указанием ссылок на первую и последнюю ячейку именем, присваиваемым пользователем

Логические функции табличных процессоров используются для: построения логических выражений определения размера ежемесячных выплат для погашения кредита, расчета амортизационных отчислений исчисления логарифмов, тригонометрических функций вычисления среднего значения, минимума, максимума

#### Диаграммы MS Excel – это:

инструмент, предназначенный для отображения на экране записей таблицы, значения в которых соответствуют условиям, заданным пользователем инструмент, предназначенный для расположения данных исходной таблицы в наиболее удобном для пользователя виде инструмент, предназначенный для графического представления данных из исходной таблицы инструмент, предназначенный для вычислений

Ввод формулы в MS Excel начинается со знака:

плюс в зависимости от знака вводимых данных равно пробел

Выделить несмежные ячейки можно:

делая щелчки по ячейкам, удерживая нажатой клавишу Alt используя команду меню Правка Выделить все делая щелчки по ячейкам, удерживая нажатой клавишу Ctrl делая щелчки по ячейкам, удерживая нажатой клавишу Shift

Контролируемые компетенции: УК-1, ОПК-2. *Оценка компетенций осуществляется в соответствии с таблицей 4.*

### **Темы курсовых работ**

Не предусмотрено

### **Вопросы к зачету**

# **Семестр 3**

- 1. Понятие информационной системы (ИС), классификация ИС.
- 2. Системы управления базами данных (СУБД).
- 3. База данных. Основные понятия.
- 4. Проектирование реляционной базы данных. Базовые понятия и определения.
- 5. Этапы проектирования, взаимосвязь между этапами проектирования БД.
- 6. СУБД MS Access. Основные объекты системы.
- 7. Организация отношений между таблицами (Схема данных) в MS Access.
- 8. Создание и модификация структуры таблицы в MS Access.
- 9. Создание многотабличной базы данных в MS Access.
- 10.Ввод и редактирование данных в таблицах в MS Access.
- 11.Выбор данных с помощью запросов. Виды запросов в MS Access.
- 12.Запросы для многотабличной базы данных в MS Access.
- 13.Выборка с сортировкой в MS Access.
- 14.Запросы с критериями поиска в MS Access.
- 15.Запросы с параметрами в MS Access.
- 16.Запросы на обновление в MS Access.
- 17.Запросы на удаление в MS Access.
- 18.Создание вычисляемых полей в запросах в MS Access.
- 19.Создание итоговых запросов в MS Access.
- 20.Создание перекрестных запросов в MS Access.
- 21.Создание экранных форм и их назначение в MS Access.
- 22.Создание экранных форм для ввода данных в MS Access.
- 23.Создание экранных форм для просмотра данных в MS Access.
- 24.Создание экранных форм для многотабличной базы данных в MS Access.
- 25.Создание экранных форм с вычисляемыми полями в MS Access.
- 26.Создание экранных форм. Построение диаграмм в MS Access.
- 27.Создание одноколонных отчетов в MS Access.
- 28.Группировка записей и вычисление итогов в отчетах в MS Access.
- 29.Создание отчетов для многотабличной базы данных в MS Access.
- 30.Построение диаграмм в отчетах в MS Access.
- 31.Главное меню. Создание кнопочных форм в MS Access.
- 32.Создание процедур обработки событий в формах в MS Access.

# **Вопросы к экзамену**

Не предусмотрено